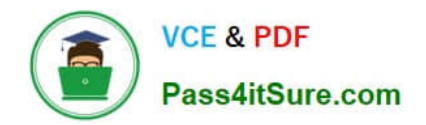

# **XK0-005Q&As**

CompTIA Linux+ Certification Exam

## **Pass CompTIA XK0-005 Exam with 100% Guarantee**

Free Download Real Questions & Answers **PDF** and **VCE** file from:

**https://www.pass4itsure.com/xk0-005.html**

100% Passing Guarantee 100% Money Back Assurance

Following Questions and Answers are all new published by CompTIA Official Exam Center

**C** Instant Download After Purchase

**83 100% Money Back Guarantee** 

- 365 Days Free Update
- 800,000+ Satisfied Customers

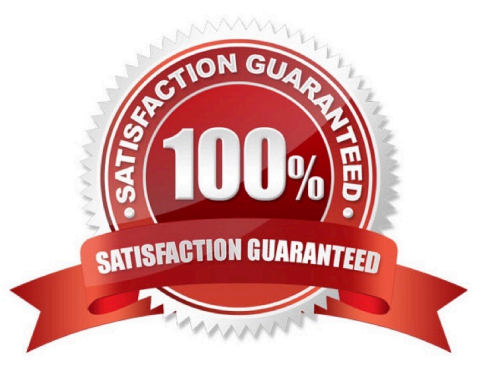

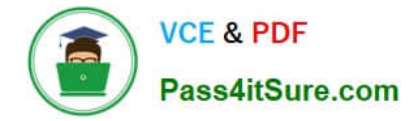

#### **QUESTION 1**

A systems administrator is implementing a new service task with systems at startup and needs to execute a script entitled test.sh with the following content:

```
TIMESTAMP=$ (date '+%Y-%m-%d %H:%M:%S')
echo "helpme.service: timestamp $ (Timestamp)" | systemd-cat -p info
sleep 60
done
```
The administrator tries to run the script after making it executable with chmod +x; however, the script will not run. Which of the following should the administrator do to address this issue? (Choose two.)

- A. Add #!/bin/bash to the bottom of the script.
- B. Create a unit file for the new service in /etc/systemd/system/ with the name helpme.service in the location.
- C. Add #!//bin/bash to the top of the script.
- D. Restart the computer to enable the new service.
- E. Create a unit file for the new service in /etc/init.d with the name helpme.service in the location.
- F. Shut down the computer to enable the new service.

Correct Answer: BC

- B: Create unit file in /etc/systemd/system/
- C: Add #!/bin/bash to the top of the script.

#### **QUESTION 2**

A Linux system is failing to start due to issues with several critical system processes. Which of the following options can be used to boot the system into the single user mode? (Choose two.)

- A. Execute the following command from the GRUB rescue shell: mount -o remount, ro/sysroot.
- B. Interrupt the boot process in the GRUB menu and add systemd.unit=single in the kernel line.
- C. Interrupt the boot process in the GRUB menu and add systemd.unit=rescue.target in the kernel line.
- D. Interrupt the boot process in the GRUB menu and add single=user in the kernel line.
- E. Interrupt the boot process in the GRUB menu and add init=/bin/bash in the kernel line.
- F. Interrupt the boot process in the GRUB menu and add systemd.unit=single.target in the kernel line.

Correct Answer: CE

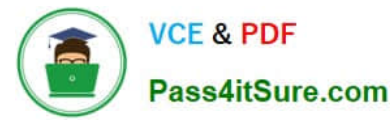

-C. "systems.unit=rescue.target" will put you in single-user mode

-E.

1.

In GRUB, press E to edit your boot entry (the Ubuntu entry).

2.

Look for the line that starts with linux, and then look for ro.

3.

Replace ro with rw init=/bin/bash.

This action mounts your file system as read-write and uses /bin/bash as the init process.

4.

Press Ctrl+X to reboot with these settings

#### **QUESTION 3**

A systems administrator was tasked with assigning the temporary IP address/netmask 192.168.168.1/255.255.255.255 to the interface eth0 of a Linux server.

When adding the address, the following error appears:

# ip address add 192.168.168.1/33 dev eth0

Error: any valid prefix is expected rather than "192.168.168.1/33".

Based on the command and its output above, which of the following is the cause of the issue?

A. The CIDR value /33 should be /32 instead.

- B. There is no route to 192.168.168.1/33.
- C. The interface eth0 does not exist.
- D. The IP address 192.168.168.1 is already in use.

Correct Answer: A

The cause of the issue is that the prefix length specified in the IP address/netmask is invalid. In the command ip address add 192.168.168.1/33 dev eth0, the prefix length is specified as /33, which is not a valid prefix length.

In IP networking, the prefix length specifies the number of bits in the network portion of the address. For example, a netmask of 255.255.255.0 corresponds to a prefix length of /24, because the first 24 bits of the address are used for the

network portion.

The valid prefix lengths depend on the address class and type. For IPv4 addresses, the prefix length must be between 0 and 32. A prefix length of 33 is not valid, and that is why the command produced an error.

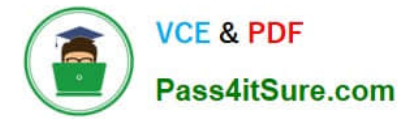

To fix the issue, the systems administrator should use a valid prefix length in the IP address/netmask, such as /32 if the address is a host address or /24 if the address is a network address. For example:

ip address add 192.168.168.1/32 dev eth0

#### **QUESTION 4**

A systems administrator created a web server for the company and is required to add a tag for the API so end users can connect. Which of the following would the administrator do to complete this requirement?

A. hostnamectl status --no-ask-password

B. hostnamectl set-hostname "\$(perl -le "print" "A" x 86)"

C. hostnamectl set-hostname Comptia-WebNode -H root@192.168.2.14

D. hostnamectl set-hostname Comptia-WebNode --transient

Correct Answer: C

The hostnamectl set-hostname Comptia-WebNode -H root@192.168.2.14 command sets the hostname of a Linux system.

Here\\'s what each option does:

set-hostname Comptia-WebNode: The set-hostname option sets the hostname of the system to "Comptia-WebNode".

-H root@192.168.2.14: The -H option is used to specify the remote host to connect to. In this case, the administrator is connecting to the remote host with the IP address 192.168.2.14 as the root user.

This command sets the hostname of the remote host with IP address 192.168.2.14 to "Comptia-WebNode" as the root user. The new hostname will persist across reboots unless the administrator changes it again in the future.

#### **QUESTION 5**

Using AD Query, the security gateway connections to the Active Directory Domain Controllers using what protocol?

- A. Windows Management Instrumentation (WMI)
- B. Hypertext Transfer Protocol Secure (HTTPS)
- C. Lightweight Directory Access Protocol (LDAP)
- D. Remote Desktop Protocol (RDP)

#### Correct Answer: C

When using AD Query, the security gateway connections to the Active Directory Domain Controllers using the Lightweight Directory Access Protocol (LDAP).

AD Query is a feature of Check Point security gateways that enables administrators to perform queries against Active Directory Domain Controllers. These queries can be used for a variety of purposes, such as user authentication and authorization, group policy enforcement, and other security-related tasks. To perform these queries, the security

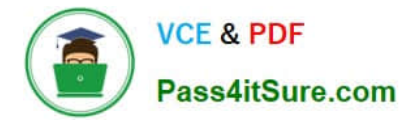

gateway needs to communicate with the Active Directory Domain Controllers. This communication is typically done using the Lightweight Directory Access Protocol (LDAP), which is a client-server

protocol used for accessing directory services. LDAP is a widely used protocol for accessing Active Directory and is used by many different applications and services for authentication, authorization, and other directory-related functions. Therefore, the correct answer is: C. Lightweight Directory Access Protocol (LDAP).

#### **QUESTION 6**

One leg of an LVM-mirrored volume failed due to the underlying physical volume, and a systems administrator is troubleshooting the issue. The following output has been provided:

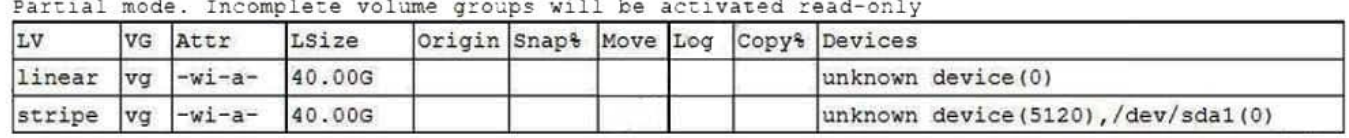

Given this scenario, which of the following should the administrator do to recover this volume?

- A. Reboot the server. The volume will automatically go back to linear mode.
- B. Replace the failed drive and reconfigure the mirror.
- C. Reboot the server. The volume will revert to stripe mode.
- D. Recreate the logical volume.

Correct Answer: B

To recover an LVM-mirrored volume after a failure in one of its physical volumes, the systems administrator should replace the failed drive and reconfigure the mirror. Therefore, the correct option is B.

LVM mirroring provides redundancy by creating an identical copy of a logical volume on another physical volume. If one of the physical volumes fails, the system can continue to function using the copy on the remaining volume. To recover the volume, the failed physical volume should be replaced and the mirror should be reconfigured to ensure redundancy is restored. Depending on the configuration of the volume, the system may need to be rebooted to recognize the new physical volume.

#### **QUESTION 7**

User1 is a member of the accounting group. Members of this group need to be able to execute but not make changes to a script maintained by User2. The script should not be accessible to other users or groups. Which of the following will give proper access to the script?

- A. chown user2:accounting script.sh chmod 750 script.sh
- B. chown user1:accounting script.sh chmod 777 script.sh
- C. chown accounting:user1 script.sh chmod 057 script.sh
- D. chown user2:accounting script.sh chmod u+x script.sh

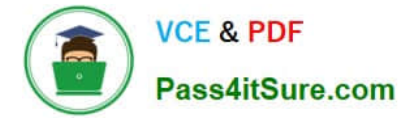

Correct Answer: A

Answer A is correct. Chown command syntax is:

chown username:groupname filename

Adding the accounting group to the file and granting rwxr-x--- to the file provides the proper access.

#### **QUESTION 8**

Which of the following data structures is written in JSON?

```
Aname: userl
      position: DevOps
      floor: 3
B<table>
      <tbody><tr>
      <td>user1</td>
      <td>DevOps</td>
      <td>3</td>
      \langle/tr>
      </tbody></table>
C. <root>
        <floor>3</floor>
        <name>user1</name>
        <position>DevOps</position>
     </root>
D.
   \mathcal{A}"name": "userl",
        "job": "DevOps",
        "floor": 3
     J.
A. Option A 
B. Option B 
C. Option C 
D. Option D 
Correct Answer: D
```
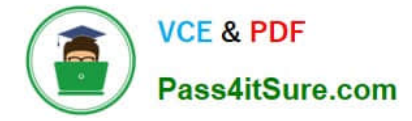

#### **QUESTION 9**

An administrator installed an application from source into /opt/operations1/ and has received numerous reports that users are not able to access the application without having to use the full path /opt/operations1/bin/\*. Which of the following commands should be used to resolve this issue?

- A. echo \\'export PATH=\$PATH:/opt/operations1/bin\\' >> /etc/profile
- B. echo \\'export PATH=/opt/operations1/bin\\' >> /etc/profile
- C. echo \\'export PATH=\$PATH/opt/operations1/bin\\' >> /etc/profile
- D. echo \\'export \$PATH:/opt/operations1/bin\\' >> /etc/profile

Correct Answer: A

This command adds the path /opt/operations1/bin to the \$PATH environment variable in the /etc/profile file. This will allow users to access the application without having to use the full path /opt/operations1/bin/\*.

#### **QUESTION 10**

Which of the following is a function of a bootloader?

A. It initializes all the devices that are required to load the OS.

- B. It mounts the root filesystem that is required to load the OS.
- C. It helps to load the different kernels to initiate the OS startup process.
- D. It triggers the start of all the system services.

Correct Answer: C

The correct answer is "C. It helps to load the different kernels to initiate the OS startup process."

A bootloader is a program that runs before the operating system (OS) starts. Its main function is to load the OS into memory and initiate the OS startup process. This involves loading the kernel, which is the core part of the OS that manages

hardware resources and provides a platform for running user applications. The bootloader helps to load different kernels, which can be useful for testing and recovery purposes.

The other options listed are not functions of the bootloader:

Option A: Initializing devices is performed by the BIOS or UEFI (depending on the system), not the bootloader.

Option B: Mounting the root filesystem is performed by the kernel, not the bootloader.

Option D: Triggering the start of system services is performed by the OS, not the bootloader.

#### **QUESTION 11**

A Linux engineer set up two local DNS servers (10.10.10.10 and 10.10.10.20) and was testing email connectivity to the

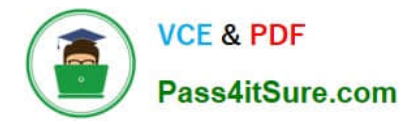

local mail server using the mail command on a local machine when the following error appeared:

### Send-mail: Cannot open mail:25

The local machine DNS settings are:

\$ cat /etc/resolv.conf nameserver 10.10.10.10 #web records nameserver 10.10.10.20 #email records

Mail server: mail.example.com

Which of the following commands could the engineer use to query the DNS server to get mail server information?

A. dig @example.com 10.10.10.20 a

B. dig @10.10.10.20 example.com mx

C. dig @example.com 10.10.10.20 ptr

D. dig @10.10.10.20 example.com ns

Correct Answer: B

Answer B: Syntax to specify DNS query to mail domain server: dig @10.10.10.20 example.com mx "mx" is mail exchange - directs to mail server

#### **QUESTION 12**

Users have been unable to reach www.comptia.org from a Linux server. A systems administrator is troubleshooting the issue and does the following: Based on the information above, which of the following is causing the issue?

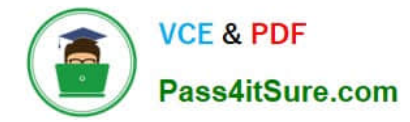

Output 1:

2: eth0: <BROADCAST, MULTICAST, UP, LOWER UP> mtu 1500 qdisc noqueue state UP group default qlen 1000 link/ether ac:11:22:33:44:cd brd ff:ff:ff:ff:ff:ff inet 192.168.168.10/24 brd 192.168.169.255 scope global dynamic noprefixroute eth0 valid lft 8097sec preferred lft 8097sec inet fe80::4daf:8c7c:a6ff:2771/64 scope link noprefixroute valid lft forever preferred lft forever

#### Output 2:

nameserver 192.168.168.53

#### Output 3:

FING 192.168.168.53 (192.168.168.53) 56(84) bytes of data. 64 bytes from 192.168.168.53: icmp\_seq=1 ttl=64 time=2.85 ms

--- 192.168.168.53 ping statistics ---1 packets transmitted, 1 received, 0% packet loss, time Oms rtt min/avg/max/mdev = 2.847/2.847/2.847/0.000 ms

#### Output 4:

192.168.168.0/24 dev eth0 proto kernel scope link src 192.168.168.10 metric 600

#### Output 5:

```
\cdot . .
:: QUESTION SECTION:
; www.comptia.org. IN A
```
:: ANSWER SECTION: . 0 CLASS4096 OPT 10 8 LgmNvk0AazU=

;; ADDITIONAL SECTION: www.comptia.org. 3385 IN A 23.96.239.26  $\ddots$ 

A. The name www.comptia.org does not point to a valid IP address.

- B. The server 192.168.168.53 is unreachable.
- C. No default route is set on the server.
- D. The network interface eth0 is disconnected.

Correct Answer: C

The answer should be C.

I can\\'t see any default routes on this configuration. But the name server on the same subnet is reachable, and does appear to have a valid IP address.It looks like there is another typo on this question though. The broadcast address

192.168.169.255 is outside the subnet of 192.168.168.10/24. So any broadcasts at that IP would be useless when attempting to talk to 192.168.168.0/24 devices.

#### **QUESTION 13**

A Linux engineer receives reports that files created within a certain group are being modified by users who are not group members. The engineer wants to reconfigure the server so that only file owners and group members can modify new files by default. Which of the following commands would accomplish this task?

#### A. chmod 775

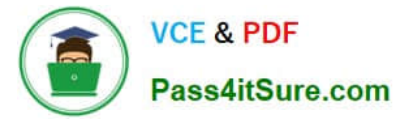

- B. umask. 002
- C. chactr -Rv
- D. chown -cf
- Correct Answer: B
- B. umask. 002

default permissions Linux sets for files and directories before umask which is 666 for files and 777 for directories. 6-2 = 4 which is read only for Other users.

#### **QUESTION 14**

A systems administrator needs to reconfigure a Linux server to allow persistent IPv4 packet forwarding. Which of the following commands is the correct way to accomplish this task?

- A. echo 1 > /proc/sys/net/ipv4/ipv\_forward
- B. sysctl -w net.ipv4.ip\_forward=1
- C. firewall-cmd --enable ipv4\_forwarding
- D. systemctl start ipv4\_forwarding
- Correct Answer: B
- B. sysctl -w net.ipv4.ip\_forward=1

The sysctl command is used to configure the Linux kernel parameters at runtime. To enable IPv4 packet forwarding, the administrator needs to set the value of the net.ipv4.ip\_forward parameter to 1. This can be done with the following

command:

sysctl -w net.ipv4.ip\_forward=1

This command sets the value of net.ipv4.ip\_forward to 1, enabling IPv4 packet forwarding. The -w option specifies that the change should be written to the running system and not just displayed.

#### **QUESTION 15**

A Linux administrator is creating a primary partition on the replacement hard drive for an application server. Which of the following commands should the administrator issue to verify the device name of this partition?

- A. sudo fdisk /dev/sda
- B. sudo fdisk -s /dev/sda
- C. sudo fdisk -l
- D. sudo fdisk -h

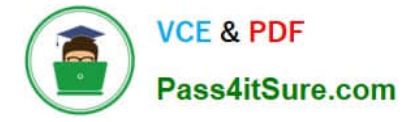

Correct Answer: C

The correct command is C. sudo fdisk -l

The sudo fdisk -l command is used to list information about all the partitions on the system. The output will include the device name, file system type, size, and other relevant information for each partition. In this case, the administrator is looking for the device name of the primary partition on the replacement hard drive for an application server. By using the sudo fdisk -l command, the administrator will be able to see a list of all the partitions on the system and identify the device name for the new partition.

[XK0-005 VCE Dumps](https://www.pass4itsure.com/xk0-005.html) [XK0-005 Practice Test](https://www.pass4itsure.com/xk0-005.html) [XK0-005 Study Guide](https://www.pass4itsure.com/xk0-005.html)